# **TP-LINK®**

#### 声明

Copyright © 2023 普联技术有限公司 版权所有,保留所有权利

未经普联技术有限公司明确书面许可,任何单位或个人不得擅自仿制、复制、誊抄 或转译本手册部分或全部内容,且不得以营利为目的进行任何方式(电子、影印、 录制等)的传播。

本手册所提到的产品规格、图片和资讯等仅供参考,如有内容更新,恕不另行通知。 除非有特殊约定,本手册仅作为使用指导,所作陈述均不构成任何形式的担保。 TP-LINK<sup>·</sup>为普联技术有限公司注册商标。本手册提及的所有商标,由各自所有人拥有。

HDMI、HDMI 高清晰度多媒体接口以及HDMI 标志是HDMI Licensing Administrator,Inc 在美国和其他国家的商标或注册商标。HDMI

# **TP-LINK®**

普联 技术有限公司 TP-LINK TECHNOLOGIES CO., LTD. 7103505616 REV1.0.0

"TP-LINK安防服务"微信公众号

**产品合格 证 已 检 验**

# PoE网络硬盘录像机 快速安装指南

公司地址:深圳市南山区深南路科技园工业厂房24栋南段1层、3-5层、28栋北段1-4层 コープのエ: http://www.tp-link.com.cn<br>公司网址: http://www.tp-link.com.cn<br>技术支持执线: 400-8830-630 服务地址: 深圳市光明新区普联科技园二期普联技术有限公司(客服部) 技术支持热线:400-8830-630 E-mail: fae@tp-link.com.cn 邮 编: 518107

# **物品清单**

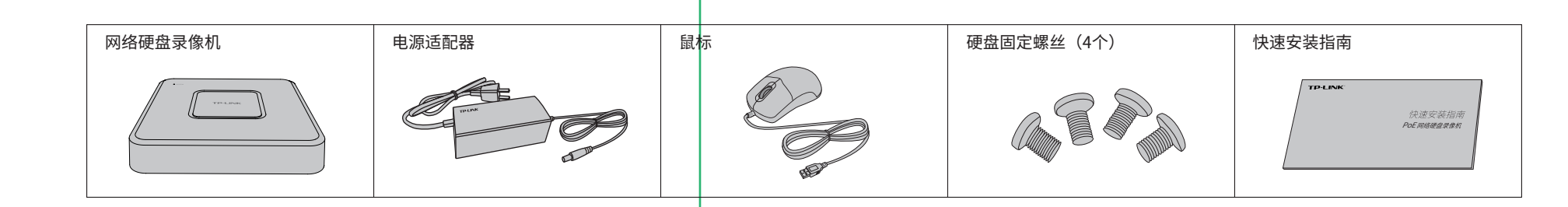

### **产品外观**

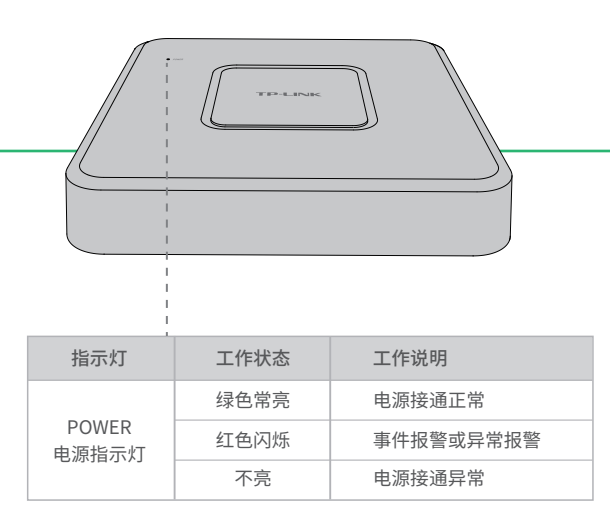

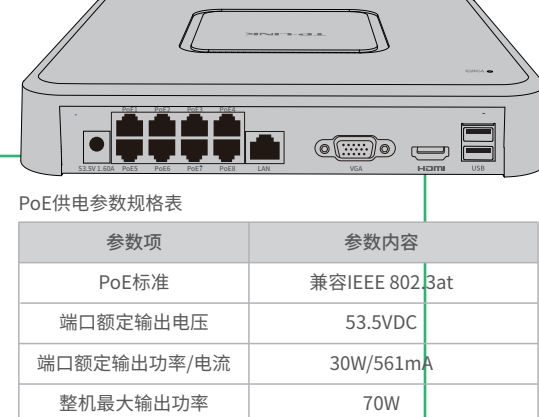

PoE端口优先级 | 端口号越大,优先级越高

1308mA

#### 接口功能说明表

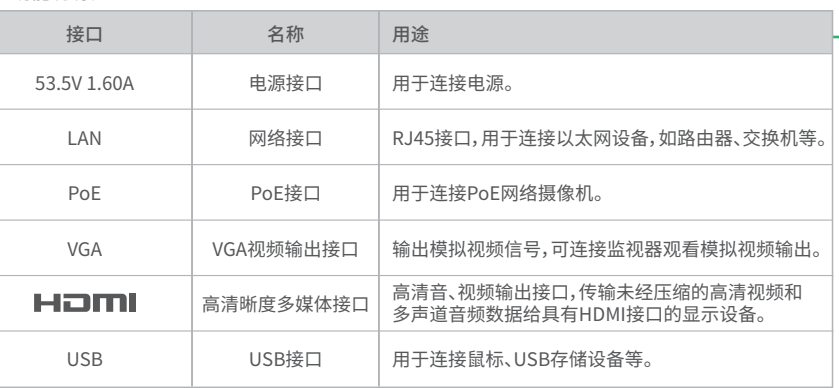

#### **硬盘安装**

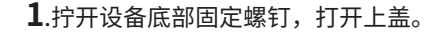

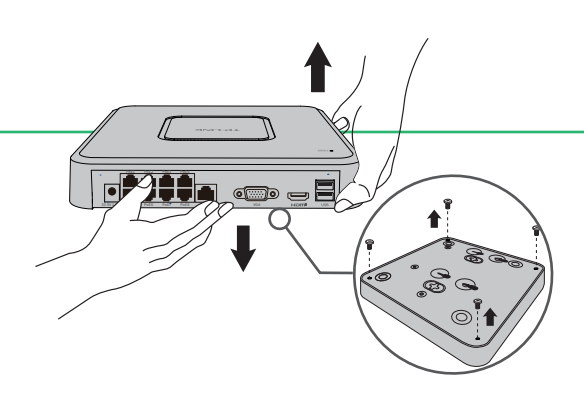

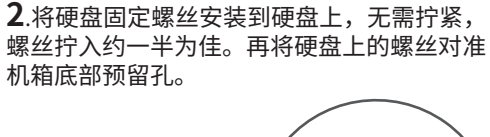

整机最大总输出电流

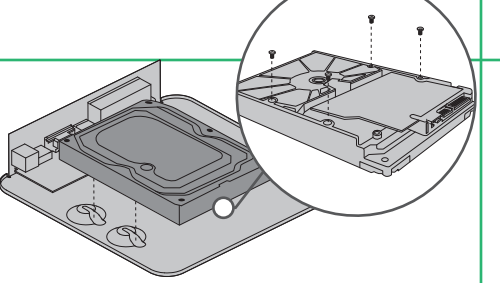

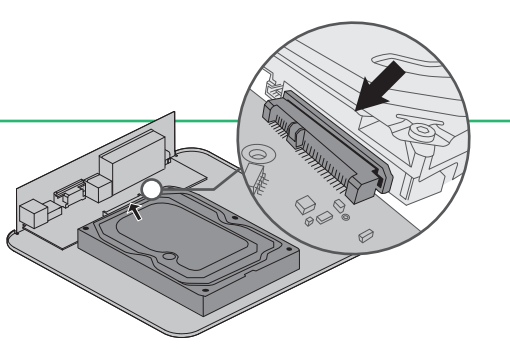

**3**.推动硬盘,将硬盘插入对应的硬盘插座中。 **4**.拧紧硬盘固定螺丝,再将上盖安装回设备, 拧紧设备底部固定螺钉,硬盘安装完成。

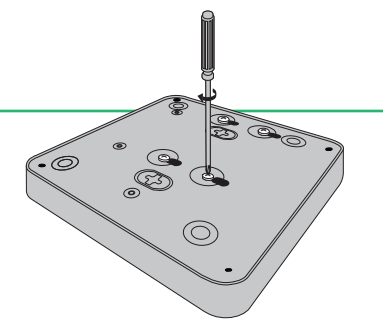

**注意:** 网络硬盘录像机的产品规格标贴位于设备底部,若存在" "表示直流电符号," "表示仅限室内使用符号。

- 请将网络硬盘录像机安装在电源插座附近,并确保可随时方便地拔掉插头以断电。
- 网络硬盘录像机内的电池不得暴露在如日照、火烤或类似过热环境中,产品工作温度:-10 ℃~40℃。
- 网络硬盘录像机不得遭受水滴或水溅,且设备上不得放置诸如花瓶一类的装满液体的物品。
- 请勿随意丢弃或掩埋废弃电池,否则会对环境造成污染。
- 电池更换不当会有爆炸危险,不建议用户直接更换;如需更换,只能用同样类型或等效类型的电池进行更换。
- 本产品不提供硬盘,请自行购买,推荐使用监控专用硬盘。安装及更换硬盘时,请先切断电源,再打开机箱操作。
- ■本产品支持壁挂安装,建议使用两颗螺钉壁挂安装,推荐螺钉规格:螺钉直径2.85-3.95mm,螺钉头大径5.0-7.5mm,螺钉头厚2.0-3.0mm,螺钉长度不小于20mm。

# **产品应用**

PoE网络硬盘录像机(PoE NVR)支持标准PoE供电,可以为PoE网络摄像机(PoE IPC)供电。同时,NVR可以统一管理网络中的所有IPC,减轻网络管理工作。

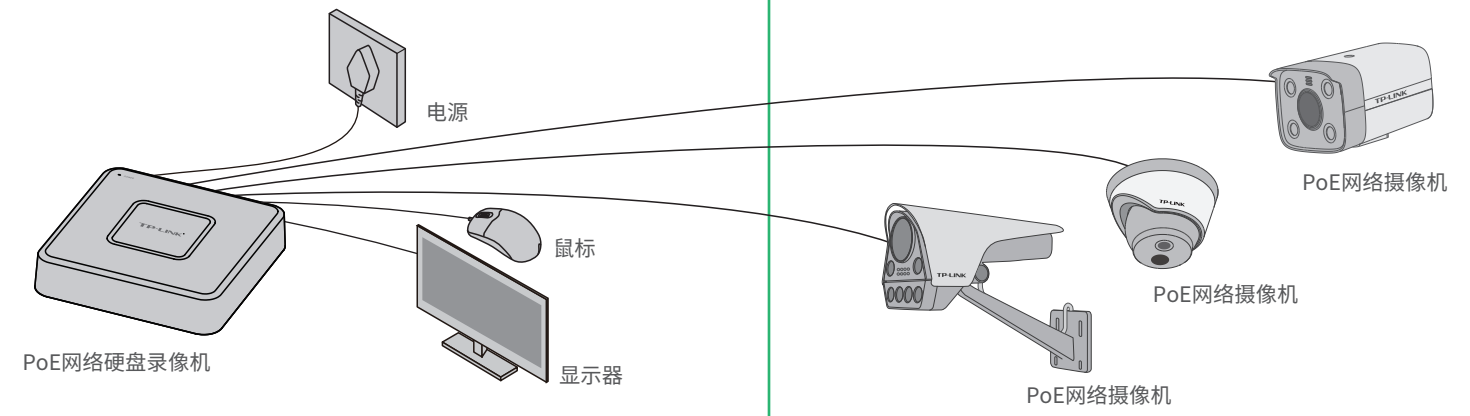

#### **本地GUI页面管理**

1.将NVR的VGA或HDMI口连接显示器,USB口连接鼠标,显示器 上将显示激活设备界面,请先设置管理员密码与摄像机激活密码, 点击"开始激活"将激活设备并登录。

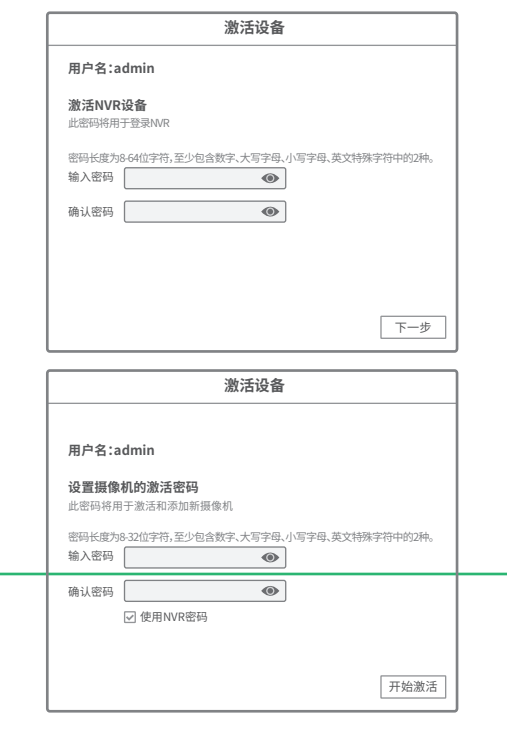

2.登录后,NVR将自动搜索接入的IPC和硬盘,点击"一键 初始化",将自动完成基本参数设置、硬盘初始化和录像 设置。

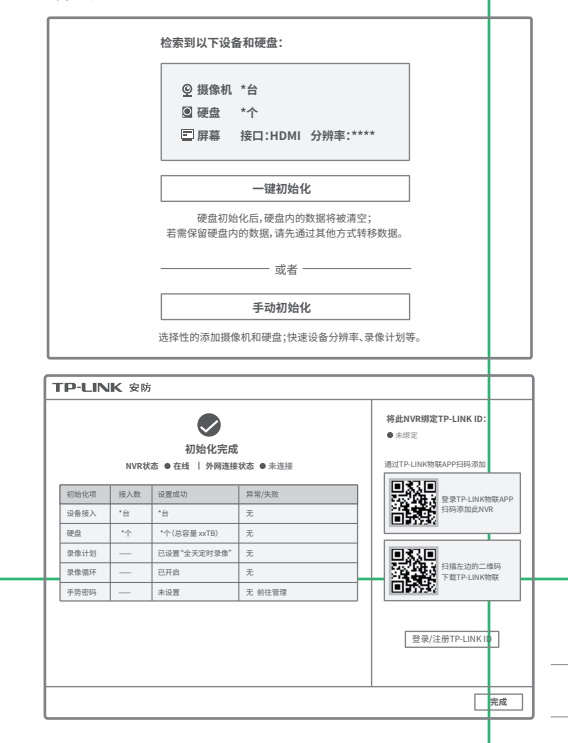

3.初始化设置完成后,即可进入预览界面,查看各通道监控画面。单击鼠标左键可打开对应通道的预览 工具栏,单击鼠标右键可打开主菜单,根据需求选择、设置。

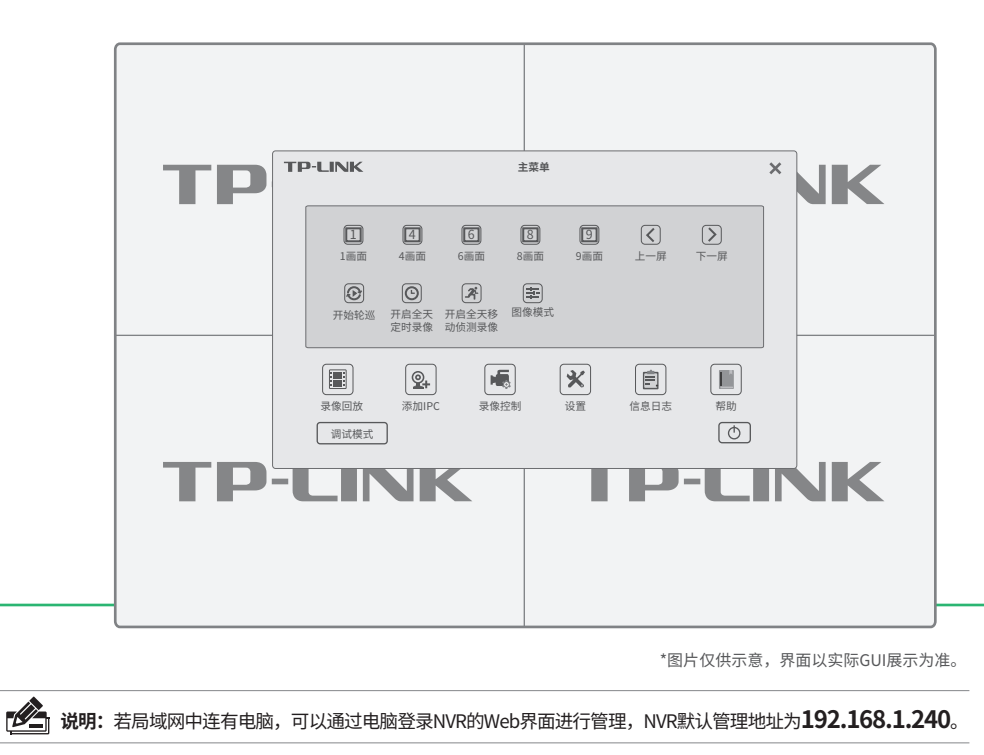

## **手机APP远程监控**

NVR通过交换机或直接连接到可上网的路由器,配置可以上网的IP地址、网关和DNS地址后,可以通过"TP-LINK物联"手机APP实现远程监控。

1.扫描二维码下载安装"TP-LINK物联"APP,创建账号并登录。 (若暂时不登录,可以直接查看局域网设备,但仅在线模式支持远 程预览、回放。)

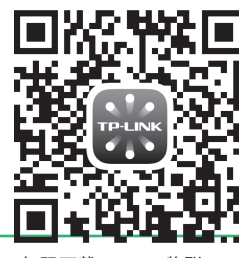

未按使用说明书要求安装、使用、维护、保管导致的产品故障或损坏;

因不可抗拒力如地震、火灾、水灾、雷击等导致的产品故障或损坏; 其他非产品本身设计、技术、制造、质量等问题而导致的故障或损坏。

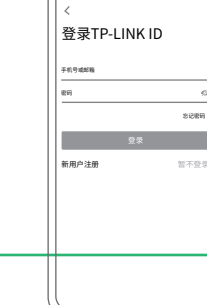

2.进入APP,点击页面右上角的加号,开启扫描功能;扫描NVR机身

**ID**

\*图片仅供示意,界面以实际APP展示为准。

# 我的设备 设备 消息 发现 我的 TL-LINK IPC TL-NVRXXXX 通道1 TL-IPCXXX 通道2 TL-IPCXXX 4 BM3TL-IPCXX → 本点画 → 最近查看

## **产品保修卡 有毒有害物质含量声明**

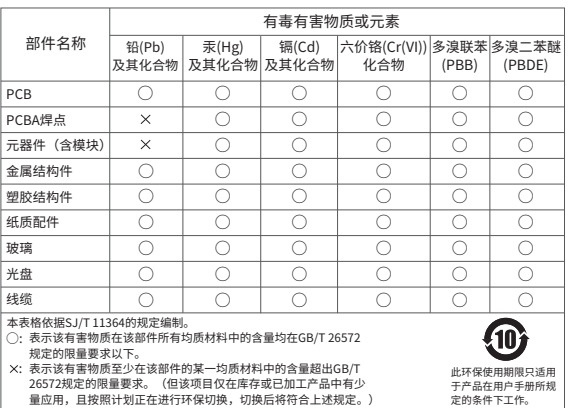

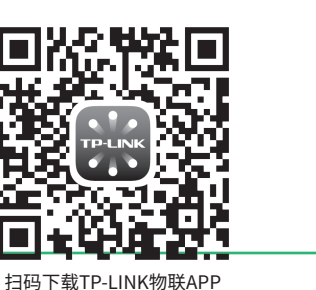

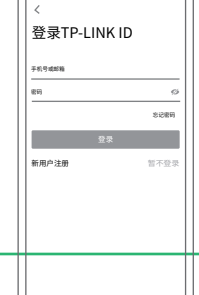

上的产品规格标贴或GUI页面上的二维码添加设备。

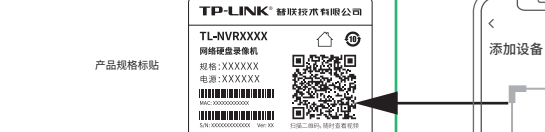

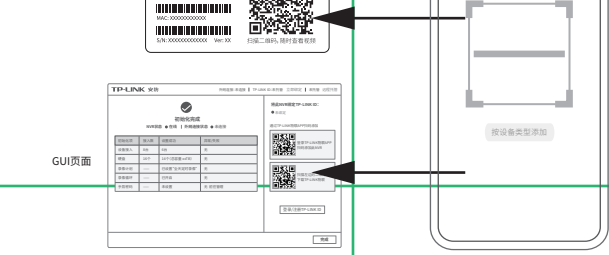

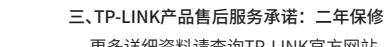

更多详细资料请查询TP-LINK官方网站

#### 特别说明:

- 保修保换仅限于主机,包装及各类连线、软件产品、技术资料等附件不在保修保换范围内。
- 
- 。<br>在我们的服务机构为您服务时,请您带好相应的发票和产品保修卡; 如您不能出示以上证明, 该 产品的免费保修期将自其生产日期开始计算。如产品为付费维修,同一性能问题将享受自修复之
- 经普联技术有限公司保换、保修过的产品将享受原始承诺质保的剩余期限再加三个月的质保期。
- 经销商向您作出的非普联技术有限公司保证的其它承诺,普联技术有限公司不承担任何责任。

二、技术支持和软件升级服务:

已经超出保换、保修期限;

尊敬的客户,您好!

擅自涂改、撕毁产品条形码;

摔坏、产品严重氧化或生锈等;

客户发回返修途中由于运输、装卸所导致的损坏;

在您送修产品之前,请致电我公司技术支持热线:400-8830-630,以确认产品故障。 您也可以发送邮件至**fae@tp-link.com.cn**寻求技术支持。同时我们会在第一时间 内将研发出的各产品驱动程序、最新版本升级软件发布在我们的官方网站: **www.tp-link.com.cn**,方便您免费下载。

未经普联技术有限公司许可,擅自改动本身固有的设置文件或擅自拆机修理; 意外因素或人为行为导致产品损坏,如输入不合适电压、高温、进水、机械破坏、

#### 一、下列情况不属于免费维修范围,普联技术有限公司可提供有偿服务,敬请注意: 承蒙惠顾TP-LINK产品,谨致谢意!为保障您的权益,请您在购机后仔细阅读以下内容:

- 
- 若产品购买后的15天内出现设备性能问题,且外观无划伤,可直接更换新产品。在免费保换期间, 产品须经过普联技术有限公司检测,确认故障后,将更换同一型号或与该产品性能相当的返修良 品,更换下来的瑕疵产品归普联技术有限公司所有;无故障产品,将原样退回。
- 日起三个月止的免费保修期,请索取并保留好您的维修凭证。
- 返修产品的邮寄费用由发送方单向负责。
- 

3.设备添加完成后,即可在预览界面找到该设备的监控画面。

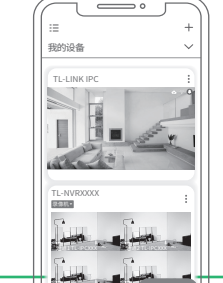